# Firmware md9986\_hp\_plus\_010.3 is available

#### For the HP Latex Plus Cutting Solutions

February 2022

A new firmware version (md9986\_hp\_plus\_010.3) is now available to download and install for HP Latex 54 Plus Cutting Solution and HP Latex 64 Plus Cutting Solutions. HP strongly recommends installing this new firmware version on all units, as it includes significant improvements.

Firmware can be upgraded by downloading the firmware package from the hp.com website and installing it using HP Cutter Control.

## Release notes summary

The following have been added:

- 1. New trigonometric functions to improve cutting quality when cutting circles.
- 2. More boxes to OPOS offset calibration test pattern.
- 3. Lower default media sensor calibration.
- 4. The ability to restore FlexCut mode after a pause.
- 5. The ability to setup a "default gateway" when using a static IP address.
- 6. OPOS XY: Measure at least once on the XY-line.
- 7. No beep for normal startup.
- 8. Improvements to the user interface.

### How to install the firmware

Download the firmware file from the product support page:

- <http://www.hp.com/go/latex115plusprintandcutter/support>
- <http://www.hp.com/go/latex315plusprintandcutter/support>
- <http://www.hp.com/go/latex335plusprintandcutter/support>

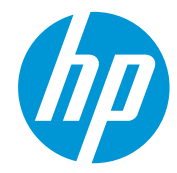

Related links: www.hp.com/go/latex/

Printers related to this article [HP Latex Plus Cutting Solutions](https://www.hp.com/us-en/printers/large-format/latex-plus-cutting.html?jumpid=af_ejhx32ukpr) Install the firmware using HP Cutter Control.

Follow these steps to install the firmware on your HP Later Cutter Plus:

- 1. Run HP Cutter Control.
- 2. Search for the cutter in HP Cutter Control. The application searches the LAN by default; if that fails, you can connect by USB cable. The cutter details should appear on the Machine info screen.

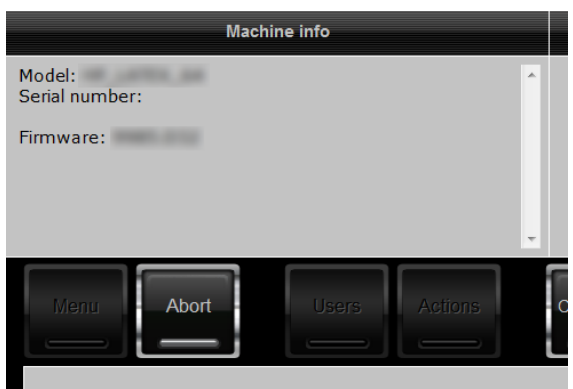

3. Click Actions > Upgrade firmware:

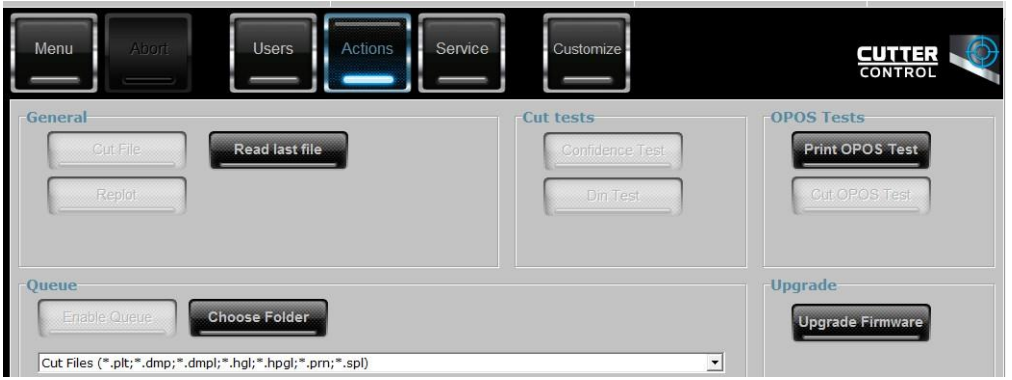

- 4. Browse to the firmware file downloaded from hp.com.
- 5. Restart the cutter.

NOTE: Downgrading to the previous release is permitted.

# Details of fixes and enhancements

#### 1. New trigonometric functions to improve cutting quality when cutting circles.

New trigonometric functions were added to this new FW release to improve cutting accuracy when cutting jobs composed of circles.

#### 2. More boxes added to the OPOS offset calibration test pattern.

More boxes added to the OPOS offset calibration to provide more precise information on the values introduced in the unit.

#### 3. Lower default media sensor calibration.

Slightly lower default media sensor calibration to improve media detection.

#### 4. The ability to restore FlexCut mode after a pause.

This bug has been fixed. Now the cut-through values are restored after a pause.

#### 5. The ability to setup a "default gateway" when using a static IP address.

With this FW release it is now possible to set up a default gateway if the selected method to obtain the IP address is static.

#### 6. OPOS XY: Measure at least once on the XY-line.

Measure at least once on XY axis to help the unit compensate for deformation across the width of the job (bow deformation).

#### 7. No beep for normal startup.

The sound made when performing a normal startup has been removed.

#### 8. Improvements to the user interface.

Cosmetic changes made in the new firmware to improve user experience.